## **Team Edit**

Create new teams or edit an existing team.

## **Edit**

- 1. Tap New to add a new team.
- 2. Modify Team names, then tap Save or Save & Close when done.
- 3. For consistency with previous season data, teams cannot be deleted.
- 4. New teams should not be created by renaming a non-active team, as this will lead to inconsistent team history data.
- 5. Renaming a team affect the active season only. When setting up a new season, make the season active before renaming teams for the new season.
- 6. The second column contains the full team name, which includes the venue the team is playing for. Assignment of teams to venues is done in [Season Edit.](https://wiki.bethicoleague.com/doku.php?id=en:season-edit) Change assignment for new season after the season has been made active.
- 7. End this activity before making changes with Cancel, or after making changes with Close.

## **Create new teams before making the season** *active***. Rename teams or assign teams to venues after making the season** *active***.**

From: <https://wiki.bethicoleague.com/> - **Bethico League**

Permanent link: **<https://wiki.bethicoleague.com/doku.php?id=en:help:admin:team-edit>**

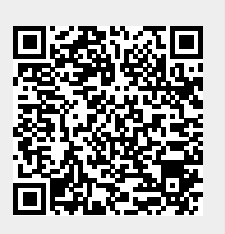

Last update: **2018/11/19 14:46**